## PLANESURF command

2281 GstarCAD MY /KW August 19, 2021 [CAD Commands](https://kb.gstarcad.com.my/category/cad-commands/113/) 0 1043

The **PLANESURF** command or click Ribbon – Surface – Plan to create a planar surface by selecting closed objects or specifying the opposite corners of a rectangular surface. When the corners of the surface are specified by the command, you can create a surface parallel to the work plane.

## **Command Access :**

**Command** : PLANESURF

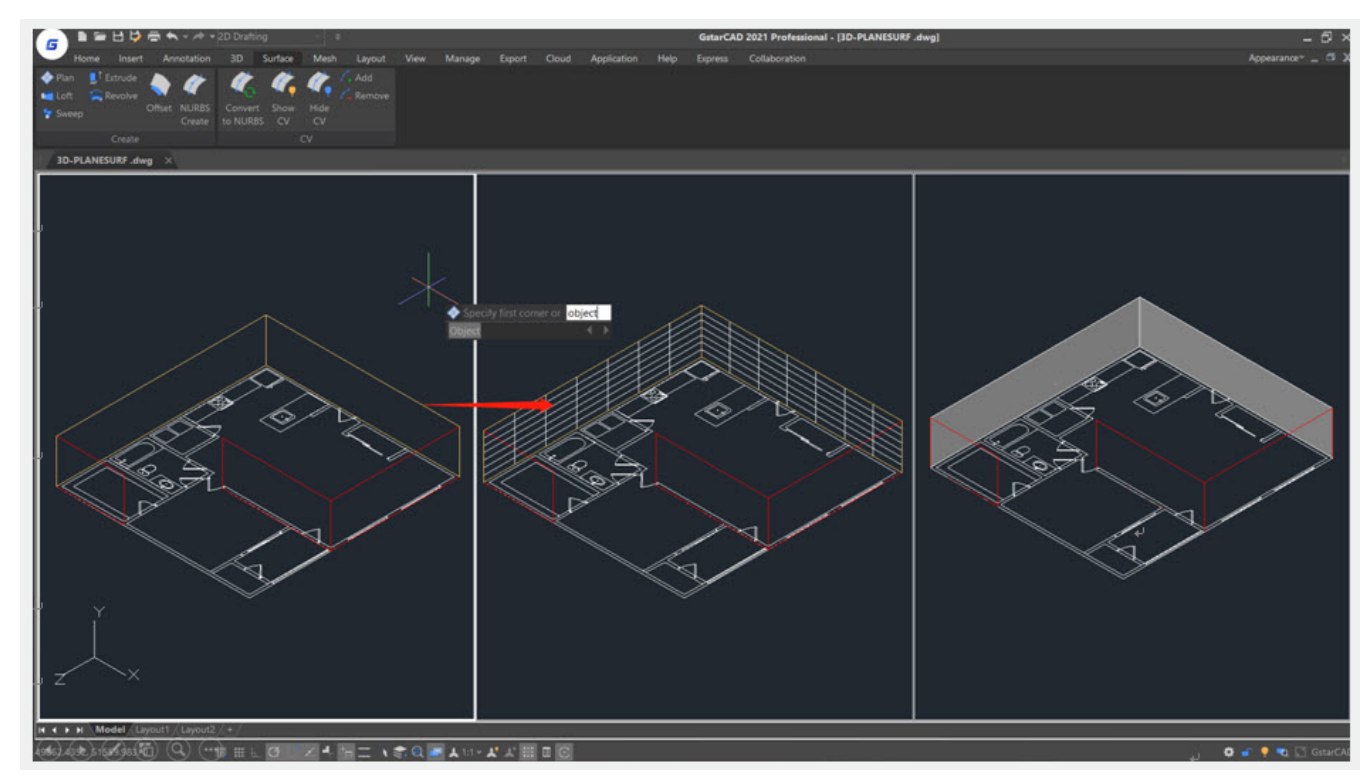

**SURFU / SURFV** : System variable, sets the number of lines displayed on the surface

Online URL: <https://kb.gstarcad.com.my/article/planesurf-command-2281.html>